## Інструкція з налаштування IPTV на ПК з операційною системою Microsoft Windows

Для підключення послуги перегляду IPTV Вам потрібно обов'язково зателефонувати до технічної підтримки (+380675301005, щоденно з 08:00 до 20:00). Посилання на список відтворення – http://91.207.88.34:8000/playlist.m3u8

Для перегляду IPTV можна використовувати будь-який додаток, що має здатність відтворювати потокові відеозаписи та списки відтворення у форматі \*.m3u8. Але ми рекомендуємо використовувати безкоштовний додаток "IP-TV Player", котрий був розроблений спеціально для відтворення IP-телебачення. Цей додаток можна завантажити за посиланням https://borpas.info/iptvplayer. Тепер перейдемо до інструкції зі встановлення додатку та налаштування списку відтворення.

1. Запустіть завантажений файл для встановлення додатку, та виберіть все, як показано на малюнку, а потім натисніть кнопку «Далі»

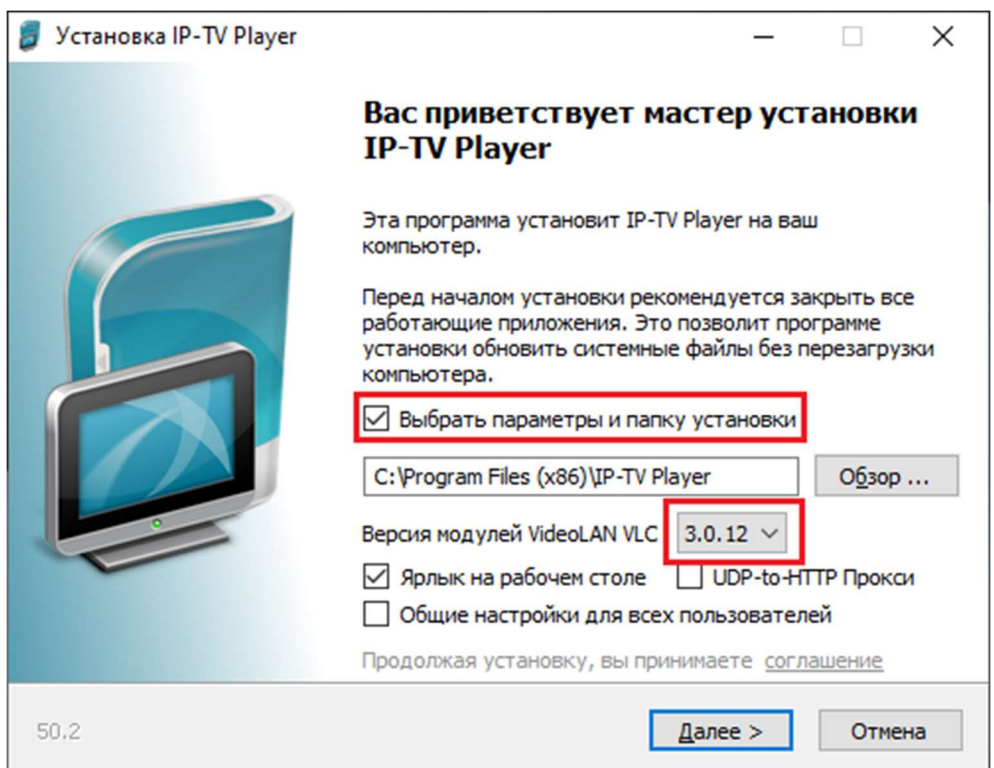

2. Відмовляємось від встановлення «рекомендованого програмного забезпечення» та натискаємо «Установить»

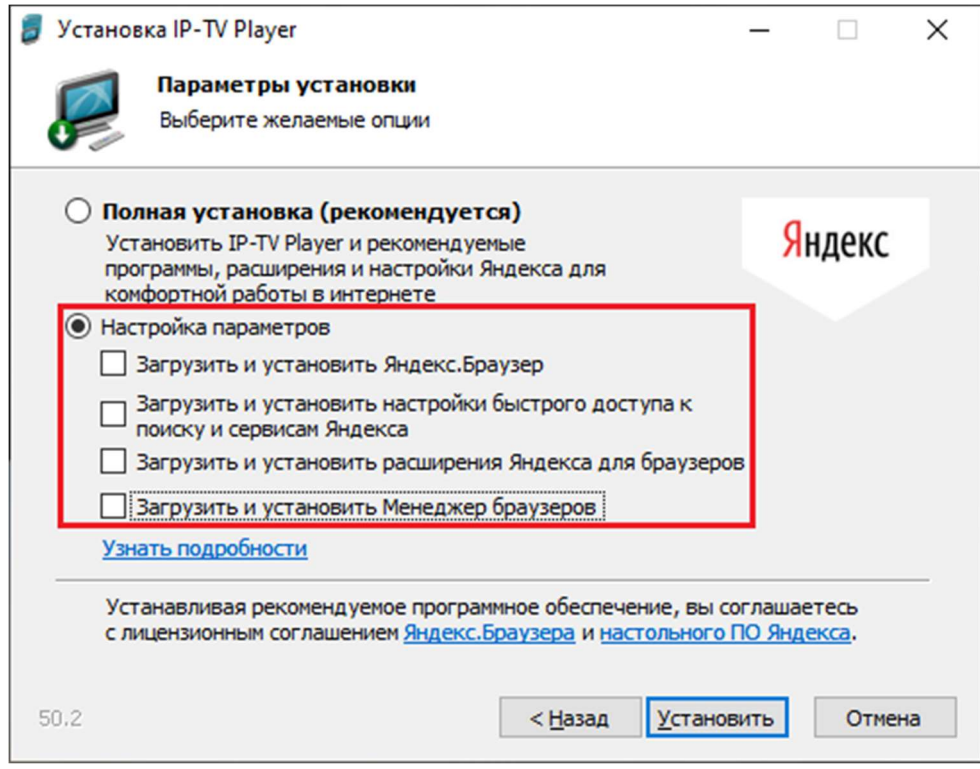

- Установка IP-TV Player  $\frac{1}{2}$  (  $\frac{1}{2}$  ).  $\left\lceil \frac{1}{2} \right\rceil$  $\times$ Завершение работы мастера установки IP-TV Player Установка IP-TV Player выполнена. Нажмите кнопку "Готово" для выхода из программы установки. Готово Отнена 50.2 <Назад
- 3. Додаток встановлено, натискаємо «Готово»

4. Тепер знаходимо на робочому столі, чи в списку встановлених додатків "IP-TV Player" та запускаємо його. Вводимо адресу списку відтворення: http://91.207.88.34:8000/playlist.m3u8 і натискаємо «ОК»

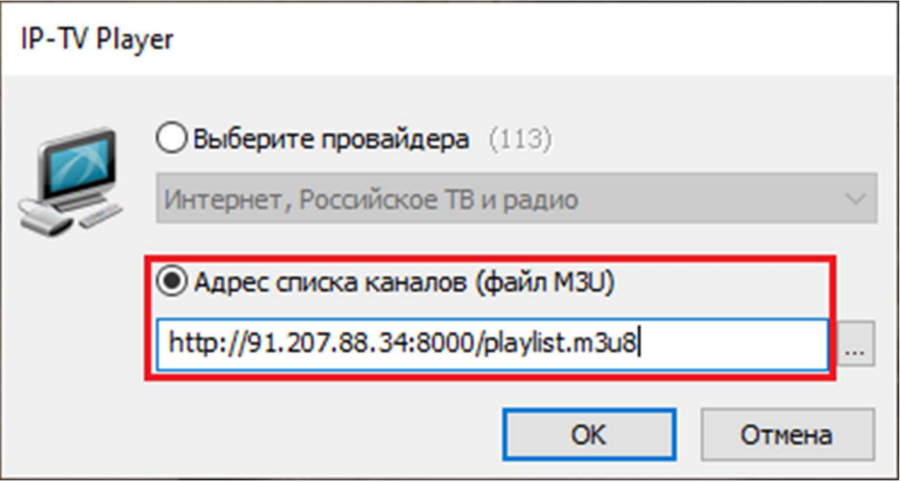

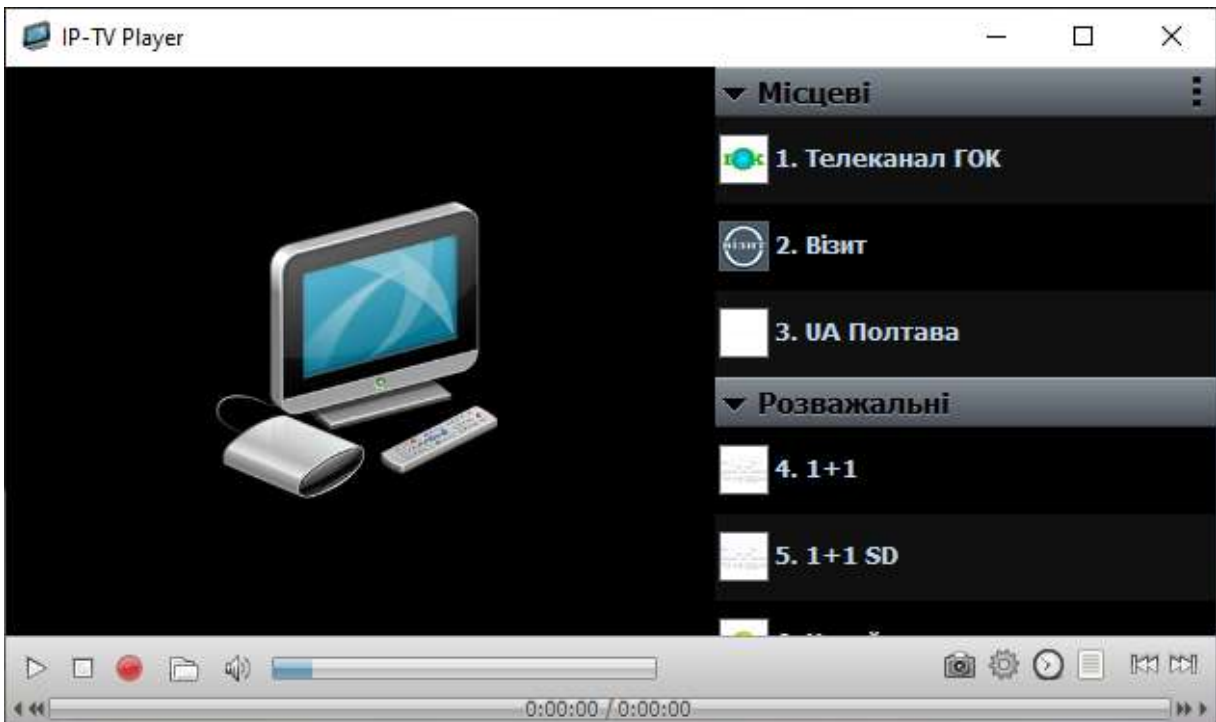

5. Після цього відкриється головне вікно додатку:

Справа знаходиться список каналів відсортований за категоріями. Щоб запустити відтворення каналу треба двічі клікнути по його назві. Для того, щоб приховати чи, навпаки, відобразити список відтворення – натисніть на клавіатурі клавішу «L».

6. Через кілька хвилин додаток автоматично завантажить телепрограму для каналів, котрі підтримують її. Для перегляду телепрограми натисніть правою кнопкою «мишки» на назві каналу та виберіть «Телепрограмма»

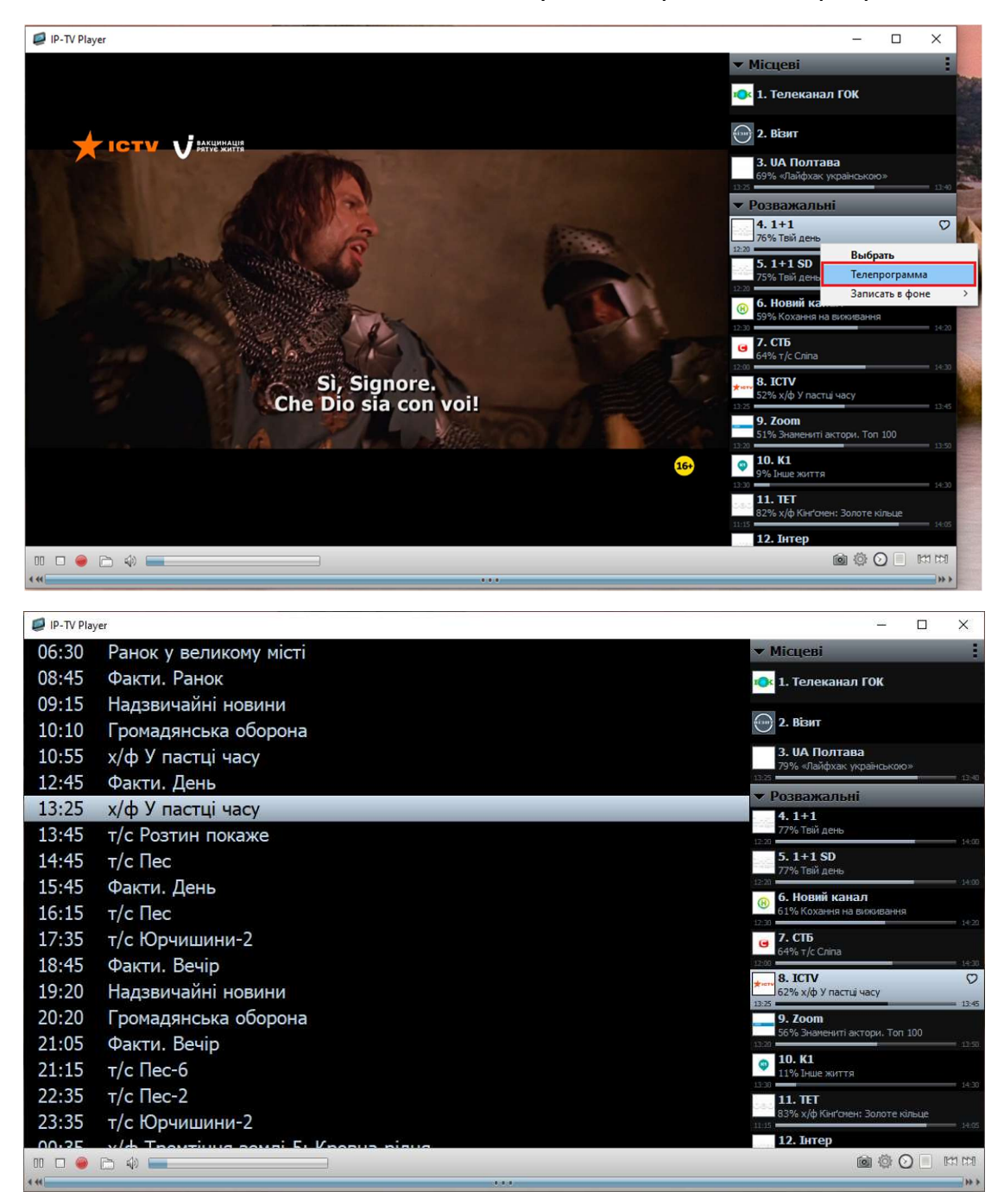

Для того, щоб закрити телепрограму – зробіть аналогічно.

На цьому налаштування завершене, приємного перегляду!